## PFU LIMITED -----------------------------------------------------------------------------

- Contents -

- 1. Cautions for Installation
- 2. Cautions for Uninstallation
- 3. New Changes in the Magic Desktop V1.0 Update
- Cautions for Use
- 5. License Agreement for Built-in Software

- High Safety Required Use -

 This Product is designed, developed and manufactured as contemplated for general use, including without limitation, general office use, personal use, household use, and ordinary industrial use, but is NOT designed, developed and manufactured as contemplated for use accompanying fatal risks or dangers that, unless extremely high safety is secured, could lead directly to death, personal injury, severe physical damage or other loss (hereinafter "High Safety Required Use"), including without limitation, nuclear reaction control in nuclear facility, aircraft flight control, air traffic control, mass transport control, medical life support system, missile launch control in weapon system. If user does not perform secure measures required in assuring High Safety Required Use, user shall NOT use this software. PFU Limited and related companies accept no claims from customers and third parties in relation to, and accept no responsibility for any losses incurred as a result of, the use of this software for High Safety Required Use.

## 1. Cautions for Installation ==============================

\* This product is designed to work on following operating systems.

```
 32-bit version (*1):
Windows(R) XP Home Edition Service Pack 3 or later
Windows(R) XP Professional Service Pack 3 or later
Windows Vista(R) Home Basic Service Pack 2 or later
Windows Vista(R) Home Premium Service Pack 2 or later
Windows Vista(R) Business Service Pack 2 or later
Windows Vista(R) Enterprise Service Pack 2 or later
Windows Vista(R) Ultimate Service Pack 2 or later
Windows(R) 7 Starter Service Pack 1 or later
Windows(R) 7 Home Premium Service Pack 1 or later
Windows(R) 7 Professional Service Pack 1 or later
Windows(R) 7 Enterprise Service Pack 1 or later
Windows(R) 7 Ultimate Service Pack 1 or later
    Windows<sup>(R)</sup> 8
Windows(R) 8 Pro
Windows(R) 8 Enterprise
Windows(R) 8.1
Windows(R) 8.1 Pro
Windows(R) 8.1 Enterprise
64-bit version (*1):
Windows Vista(R) Home Basic Service Pack 2 or later
     Windows Vista(R) Home Premium Service Pack 2 or later
Windows Vista(R) Business Service Pack 2 or later
Windows Vista(R) Enterprise Service Pack 2 or later
Windows Vista(R) Ultimate Service Pack 2 or later
Windows(R) 7 Home Premium Service Pack 1 or later
Windows(R) 7 Professional Service Pack 1 or later
Windows(R) 7 Enterprise Service Pack 1 or later
Windows(R) 7 Ultimate Service Pack 1 or later
    Windows<sup>(R)</sup> 8
Windows(R) 8 Pro
Windows(R) 8 Enterprise
    Windows(R) 8.1
Windows(R) 8.1 Pro
Windows(R) 8.1 Enterprise
   *1: Following languages are supported.
```
 - English - French

- German
- Italian
- Spanish
- Russian
- Portuguese - Chinese (simplified)
- Chinese (traditional)
	- Korean
	- Japanese
	- \* To install this product, please login as Administrator or a member of Administrators Group (or as a user having administrative right).
	- \* End all applications before beginning the installation.
	- \* To install this product, run setup.exe in this installer. The installation program will be downloaded.
	- \* An Internet connection is required to download the installer of this product.
	- \* When downloading the installer, a warning message might be displayed by Windows Firewall or an antivirus software.
	- \* If the warning message is from an antivirus application, refer to the help or manual bundled with the antivirus software for details.
- \* If the computer on which you want to install Magic Desktop is different from the computer where you downloaded the installer, copy the file to a removable format such as a USB drive and then move the installer to the other computer. To install Magic Desktop, install .NET Framework 4 in advance on the computer. If the above message appeared, install the .NET Framework product that is indicated by Windows Update or the Microsoft home page. Then, download the Magic Desktop installer and install it.
	- When this product is installed on Windows Vista $(R)$ , Windows $(R)$  7, Windows(R) 8, or Windows(R) 8.1, the [User Account Control] screen appears. If you are a user with administrator privileges, select [Allow]. If you are a user without administrator privileges, select a user with administrator privileges, enter a password, and select the [OK] button.
	- \* This product cannot be installed on a network disk or removable disk.
	- \* This product cannot be installed in the folder where Rack2-Filer, Rack2-Viewer or Rack2-Filer Smart is installed.
	- \* When installing this product, do not use environment-dependent characters (exclusive to Unicode) for the login user name and program installation folder.
- \* When installing .NET Framework, the following message may appear. "Failed to install .NET Framework 4 Full. Install .NET Framework 4 Full by Windows Update, and then try again. If the above message appeared, install the .NET Framework product that is indicated by Windows Update or the Microsoft home page. Then, download the Magic Desktop installer and install it.
	- \* Check the product's home page for the latest documents. http://www.pfu.fujitsu.com/en/products/magicdesktop/manual.html

## 2. Cautions for Uninstallation ==================================

- \* To uninstall this product, log in as the user who installed the product. This user must have administrator privileges.
- \* End all applications before beginning the uninstallation.
- \* Even after Magic Desktop is uninstalled, the application data is not deleted. If the data is unnecessary, delete all of the files in www.com.com/internationality/www.com/internationality/www.com/internationality/www.com/
- \* When this product is uninstalled on Windows Vista(R), Windows(R) 7, Windows(R) 8, or Windows(R) 8.1, the [User Account Control] screen appears. If you are a user with administrator privileges, select [Allow]. If you are a user without administrator privileges, select a user with administrator privileges, enter a password, and select the [OK] button.

The new changes in the Magic Desktop V1.0 Update (V1.0L22) are as follows:

\* Supports changes made on Facebook servers.

The new changes in the Magic Desktop V1.0 Update (V1.0L21) are as follows:

- \* Enhanced the linkage with ScanSnap SV600. The "point retouch" function, with which the captured finger areas are filled in, is available when scanning a flat document.
	- \* Supports changes made on Facebook servers.
	- \* Corrected the program to get Microsoft .NET Framework 4 Language Pack appropriate for the Windows language environment to be installed.
	- The new changes in the Magic Desktop V1.0 Update (V1.0L20) are as follows:
	- \* Supports ScanSnap SV600.

The new changes in the Magic Desktop V1.0 Update (V1.0L11) are as follows:

- \* Extended the supported files
	- PDF and Office files (Word, Excel, PowerPoint) are supported. The PDF and Office files can be imported. You can start the associated application such as Adobe Reader, Word, Excel, or PowerPoint to display and edit the files by clicking the file icon.
- \* Enhanced the ScanSnap linkage
- PDF imported from the ScanSnap can be displayed in thumbnail view, and each page can be extracted in JPEG format.
	- \* Added and improved the content item related functions
	- A list panel that can list the content items was added. From the list, you can control the content items on the desktop area, such as bringing the content items to the front, showing or hiding the content items. The content items in the list can be sorted by the title or by the date created.
	- Files can be imported by dragging and dropping.
	- Content items can be extracted from the desktop area to any folders.
	- The title for each content item (memo, image, file, clipboard) can be changed.
	- The memo font can be changed.
	- The content item layers remain in order even after Magic Desktop exits.
	- \* Improved the Dashboard
	- The message viewing area can be expanded for longer messages that are posted.
	- \* Improved the label
	- The number of content items that are registered with a label can be displayed.
	- \* Added the sample content items for users to experience - The sample content items can be placed at the initial startup.

 To place the sample content items manually, select [Let's Experience] from the [Start] menu.

- Windows XP/Vista/7 [Start]  $\rightarrow$  [All Programs]  $\rightarrow$  [Magic Desktop]  $\rightarrow$  [Let's Experience]
- $-$  Windows 8/8.1 [Start]  $\rightarrow$  [All apps]  $\rightarrow$  [Magic Desktop]  $\rightarrow$  [Let's Experience]

## 4. Cautions for Use ====================

- \* This product does not support virtual environments such as remote desktop.
- \* Do not log off or shutdown while an operation is being processed.
- \* A Facebook account is required when using the dashboard function to link with Facebook.

 \* When running this product, do not use environment-dependent characters (exclusive to Unicode) for the login user name.

5. License Agreement for Built-in Software ===========================================

 For details on the license agreements concerning products from other companies that are provided with this product, refer to the "License" folder in this installer.

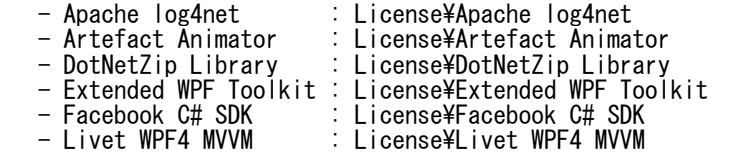

=============================================================================== Microsoft, Windows, Windows Vista, Excel, and PowerPoint are either registered trademarks or trademarks of Microsoft Corporation in the United States and/or other countries.

Word is the product of Microsoft Corporation in the United States.

Adobe, the Adobe logo, Acrobat, and Reader are either registered trademarks or trade names of Adobe Systems Incorporated in the United States and/or other countries.

ScanSnap, the ScanSnap logo, Rack2-Filer, and Magic Desktop are registered trademarks or trademarks of PFU LIMITED in Japan.

Other product names and company names are the registered trademarks or trademarks of the respective companies. ===============================================================================

Copyright PFU LIMITED 2012 - 2013